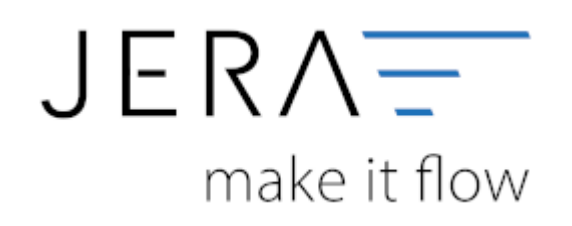

#### **Jera Software GmbH**

Reutener Straße 4 79279 Vörstetten

# **Inhaltsverzeichnis**

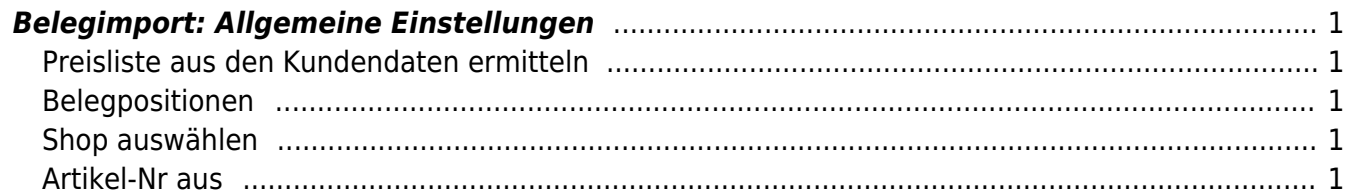

# <span id="page-2-0"></span>**Belegimport: Allgemeine Einstellungen**

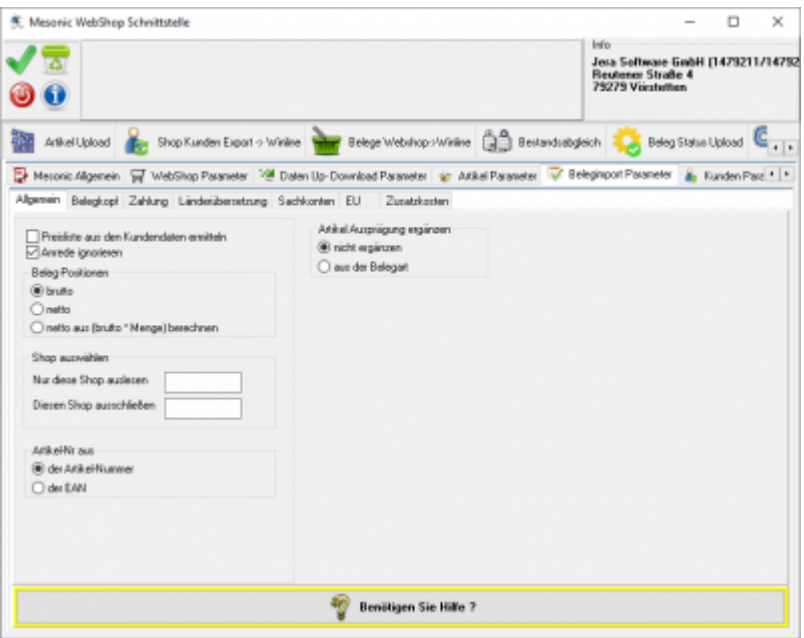

### <span id="page-2-1"></span>**Preisliste aus den Kundendaten ermitteln**

Ist der Kunde bereits in der Winline angelegt,kann die mit diesem Kunden verknüpfte Preisliste in die Belegpositionen eingetrgen werden.

#### <span id="page-2-2"></span>**Belegpositionen**

Die Preise der Belegpositionen werden entweder

- **brutto**
- **netto**
- **netto aus (Menge \* brutto) berechnen** Mit dieser Option soll vermieden werden, dass bei Belegpositionen mit größeren Mengen es zu Rundungsdifferenzen kommt.

## <span id="page-2-3"></span>**Shop auswählen**

Handelt es sich bei Ihrer Shopware Installation um eine Multishop-Installation, so können Sie auch nur die Belege bestimmter Shops auslesen.

## <span id="page-2-4"></span>**Artikel-Nr aus**

Sie haben hier die Möglichkeit die Artikelnummer entweder aus der Artikelnummer des Shopware Shops oder falls diese Artikelnummer von den Winline Artikelnummern abweichen, aus der Shopware-Artikel-EAN ermitteln.

Hinweis: Falls die EAN Nummer leer ist, wird die Artikelnummer übertragen.

From:

<http://wiki.fibu-schnittstelle.de/>- **Dokumentation Fibu-Schnittstellen der Jera GmbH**

 $\pmb{\times}$ Permanent link: **<http://wiki.fibu-schnittstelle.de/doku.php?id=shopware2meso:setup:orderparameter:common>**

Last update: **2018/11/20 08:23**